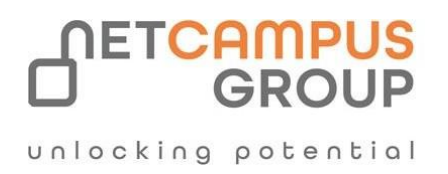

# APPLIED SKILLS

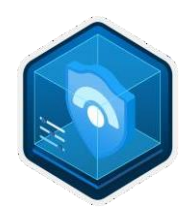

# **Creating canvas apps with Microsoft Power Platform.**

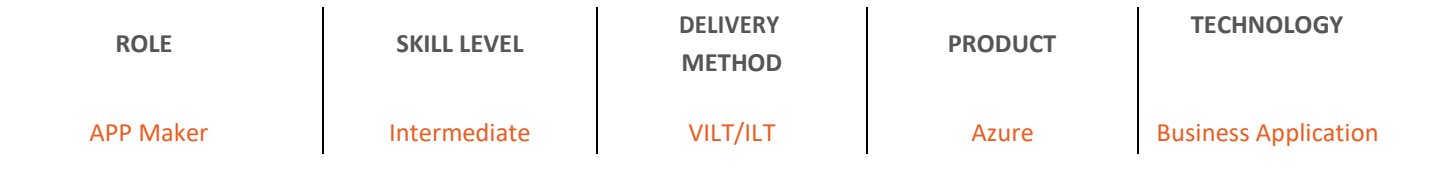

## **Course Overview**

To earn this Microsoft Applied Skills credential, learners demonstrate the ability to solve business problems by creating canvas apps with Microsoft Power Platform.

Candidates for this credential should understand application development, writing formulas such as those in Excel, and creating, reading, updating, and deleting data.

## **Tasks performed.**

- Create a canvas app from scratch
- Connect a canvas app to a data source
- Configure a gallery
- Configure a details screen
- Configure an input screen
- Save and publish a canvas app

### **Prerequisites**

Access to Microsoft Power Apps, Excel, and OneDrive for Business. A basic understanding of how to create a Power Apps canvas app. General knowledge of Controls is also helpful but not required.

### **Prepare for the assessment.**

#### **Module 1: Get started with Power Apps canvas apps**

This module introduces the learner to Power Apps. It starts with an introduction video briefly describing the "why" (case for Power Apps) and the "what" for what users can do with Power Apps. The units then take users through the "how" instilling in them the confidence that they can use Power Apps to interact with their data.

This module helps prepare you for [Exam PL-400: Microsoft Power Platform Developer.](https://learn.microsoft.com/credentials/certifications/exams/pl-400/)

#### **Learning objectives**

This module explains how to:

- Explore how Power Apps can make your business more efficient.
- Use different technologies to perform different tasks in Power Apps.
- Build an app in Power Apps in different ways.
- Create your first app from data in an Excel workbook.

#### **Module 2: Customize a canvas app in Power Apps**

This module helps prepare you for **Exam PL-400: Microsoft Power Platform Developer**.

Learning objectives

In this module, you will:

- Change the layout of a gallery.
- Change the data that a control portrays.
- Modify a form control to show different data fields.
- Learn about gallery and form controls.
- Add a screen.
- Learn how to modify label properties by using basic formulas.
- Add labels.
- Learn how to create basic screen navigation.

#### **Module 3: How to build the User Interface in a canvas app in Power Apps**

In this module, learners will learn how to build UI for their app including theming, icons, images, personalization, form factors and controls. In their learning path, thus far, learners have used basic controls with little to no customization. This unit shows how t make an app more personal and help it fit branding or personal requirements.

This module helps prepare you for **Exam PL-100: Microsoft Power Platform App Maker**.

#### **Learning objectives**

In this module, you will:

- Understand the basics of building the UI through themes, icons, control customization, and images.
- Use personalization in a canvas app.
- Learn how to preview and modify an app to fit different form factors.

#### **Module 4: How to build the User Interface in a canvas app in Power Apps**

In this module, learners will learn how to build UI for their app including theming, icons, images, personalization, form factors and controls. In their learning path, thus far, learners have used basic controls with little to no customization. This unit shows how to make an app more personal and help it fit branding or personal requirements.

This module helps prepare you for [Exam PL-100: Microsoft Power Platform App Maker.](https://learn.microsoft.com/credentials/certifications/exams/pl-100/)

#### **Learning objectives**

In this module, you will:

- Understand the basics of building the UI through themes, icons, control customization, and images.
- Use personalization in a canvas app.
- Learn how to preview and modify an app to fit different form factors.

#### **Module 5: Work with external data in a Power Apps canvas app**

Do you need to connect an app to access data? Then this module is for you. It focuses on connecting your app to a data source. Learning objectives

In this module, you will:

- Understand data sources for canvas apps in Power Apps
- Use the Collect function

#### **Module 6: Write data in a Power Apps canvas app**

Forms can be used to view, edit, and create records. This module demonstrates how to use forms to write data to your data source. Topics will include form setup, the different form modes, and how to configure a submit button. Learning objectives

#### **In this module, you will:**

- Understand how to work with Forms in canvas apps
- Configure a submit button to write data
- Use and Understand the different form modes

#### **Module 7: Publish, share, and maintain a canvas app**

You've built your first app. Now, it's time to publish, share it with others, and maintain subsequent versions of the app.

#### **Learning objectives**

In this module, you will:

- Learn how to introduce the primary app build.
- Discover how to launch future iterations of the app.
- Learn how to manage versions and publish your app.

#### **Module 8: Publish, share, and maintain a canvas app**

You've built your first app. Now, it's time to publish, share it with others, and maintain subsequent versions of the app.

#### **Learning objectives**

In this module, you will:

- Learn how to introduce the primary app build.
- Discover how to launch future iterations of the app.
- Learn how to manage versions and publish your app.

#### **Module 9: Guided Project - Create and manage canvas apps with Power Apps**

Create your own data model and canvas app to support a scenario for a fictional company. You're provided high-level specifications on the custom tables, columns and canvas app needed to complete this project.

#### **Learning objectives**

In this module, you demonstrate your ability to:

- Connect to data sources in canvas apps
- Build canvas apps screens
- Select appropriate assets and components
- Add canvas app assets and components to screens

### **Take the assessment.**

This assessment will use an interactive lab to evaluate your performance. It will take a few minutes to load the lab, and you may do other activities while it loads. After you launch the lab, you will need to wait 72 hours to launch it again. Your mou se movements and text entered during the lab will be recorded for quality purposes. Learn more.

## **Next**

# **Exams and Certifications**

A Certificate of completion is issued at the end of the Course. Schedule your Microsoft exam here: [Microsoft :: Pearson VUE](https://home.pearsonvue.com/Clients/Microsoft.aspx)

# **Follow on Course**

[Schedules | Netcampus Group](https://netcampus.com/schedules/#open)